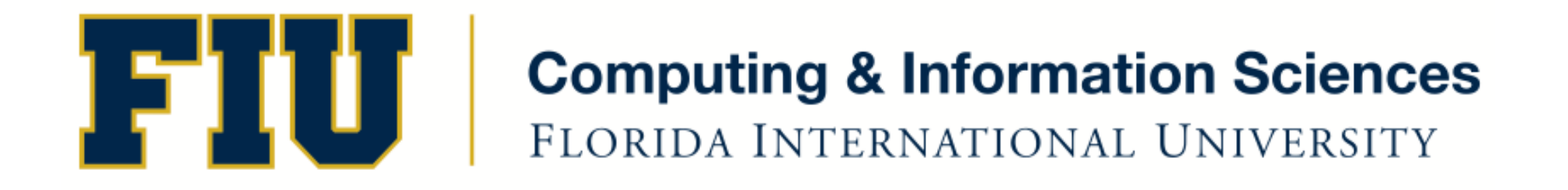

## Mobile Application Development

#### lecture3'

Spring 2012- COP 4655 U1 M/W 6:25pm– ECS 138 Steve Luis

# **Agenda**

- Distribute equipment and provisioning account'
- A look at Objective-C Classes
- Building a View based Controller
- Programming Assignment

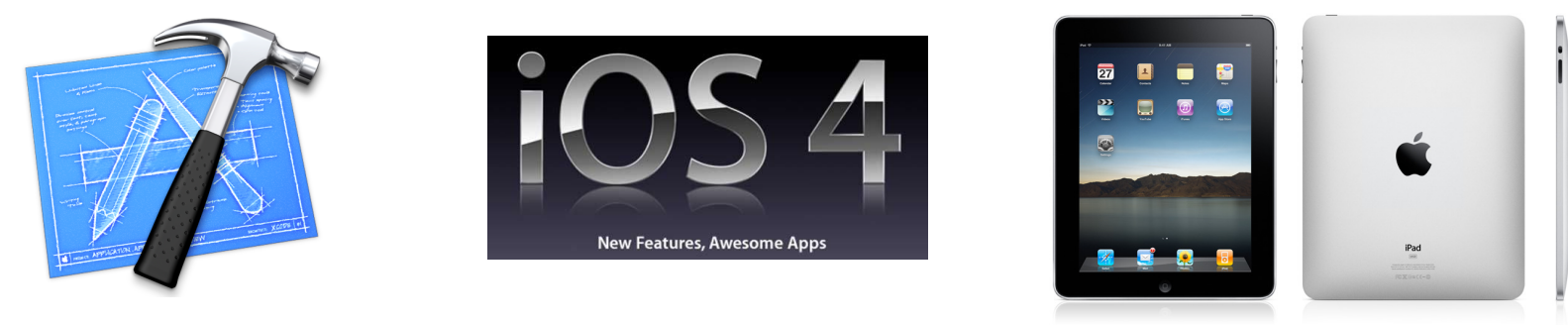

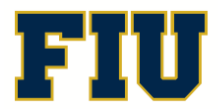

Spring 2012- COP 4655 2'

## Provisioning Process

- Check email for an Apple invitation to join FIU Team.
- Click the link and login with the newly created Apple Developer account you created with your FIU email address.
- Open Organizer Window and select device.
- Plug in the iPad. An admin may need to authenticate.
- Select Provisioning Profile on left Navigator.
- Select the "Refresh" button at the bottom.
- You should receive your Developer and Provisioning Profile
- Select Export to save a copy to your documents directory and copy to your personal Mac if you are going to do development at home.

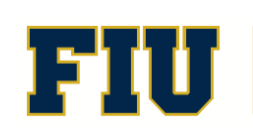

### Class Interface and Implementation

- A class interface, where you declare member variables and methods is defined in a  $*$ .h file.
	- MyFactory.h
- A class implementation, where you write the code for the methods are located in a  $*$ .m file
	- MyFactory.m
- One class per .h/.m file.
- $\bullet$  To include class file use:
	- #import'"Myfactory.h"'
- To include class library file use:
	- #import <Foundation/Foundation.h>

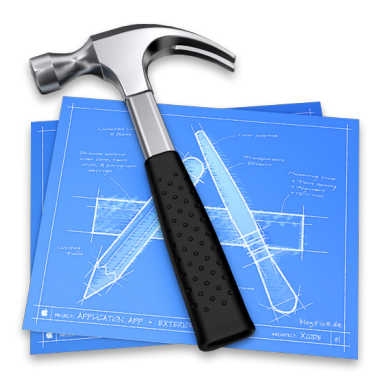

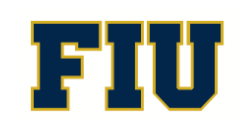

#### **Classes**

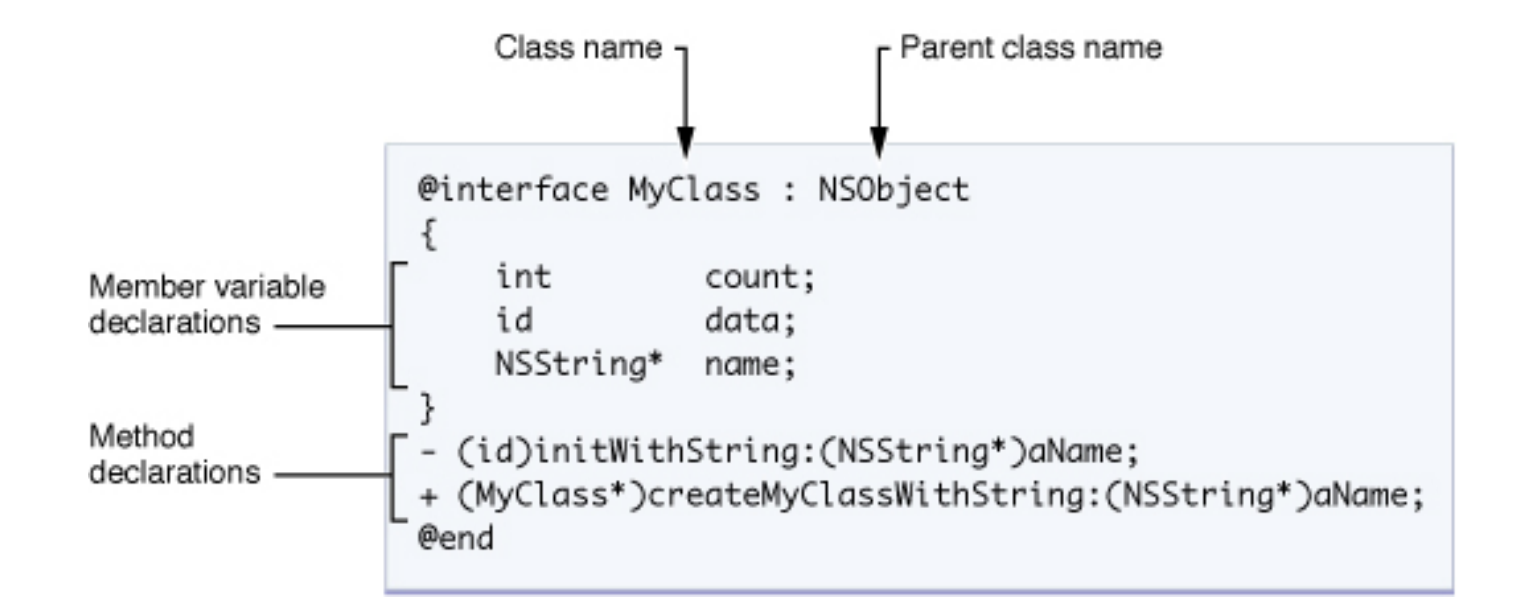

http://developer.apple.com/library/mac/#referencelibrary/GettingStarted/Learning\_Objective-C\_A\_Primer/\_index.html

Spring 2012- COP 4655

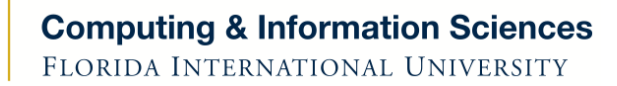

# Class Method Definitions

```
@interface classname: superclassname {
 ''''//$instance$variables
}'
```

```
+ classMethod1;
```
- + (return\_type)classMethod2;
- + (return\_type)classMethod3:(param1\_type)param1\_varName;
- -(return\_type)instanceMethod1:(param1\_type)param1\_varName :(param2\_type)param2\_varName;
- -(return\_type)instanceMethod2WithParameter:(param1\_type)param1\_varName andOtherParameter:(param2\_type)param2\_varName;

#### @end'

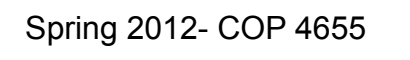

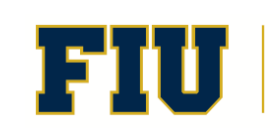

### **Note**

- initWithObject:object { ... }

is the same as

- (id)initWithObject:(id)object { ... }

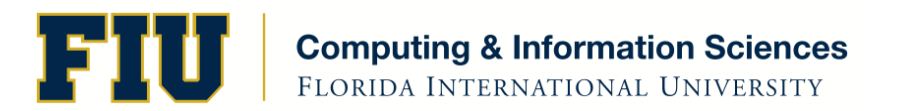

7'

### Implementation

#import "ClassName.h"

@implementation ClassName

method definitions

@end

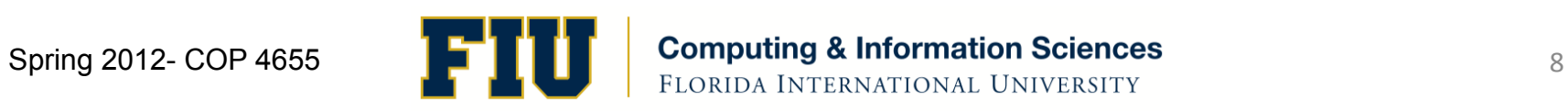

## Implementing Methods

#### + (id)alloc {

}'

- $\cdots$
- 

#### - (BOOL)isFilled {

- $\cdots$
- }'

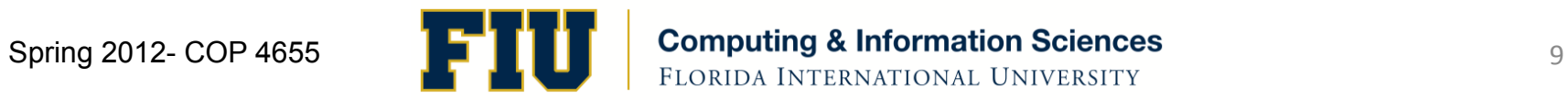

## Object Messaging

[ receiver message]; [myRectangle draw]; [myRectangle size: 5.0]; [myRectangle setOriginX: 3.0 y: 2.0];

Method selector  $\rightarrow$  setOriginX:y:

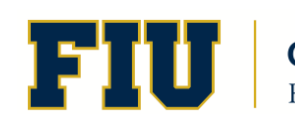

#### Delegation Pattern

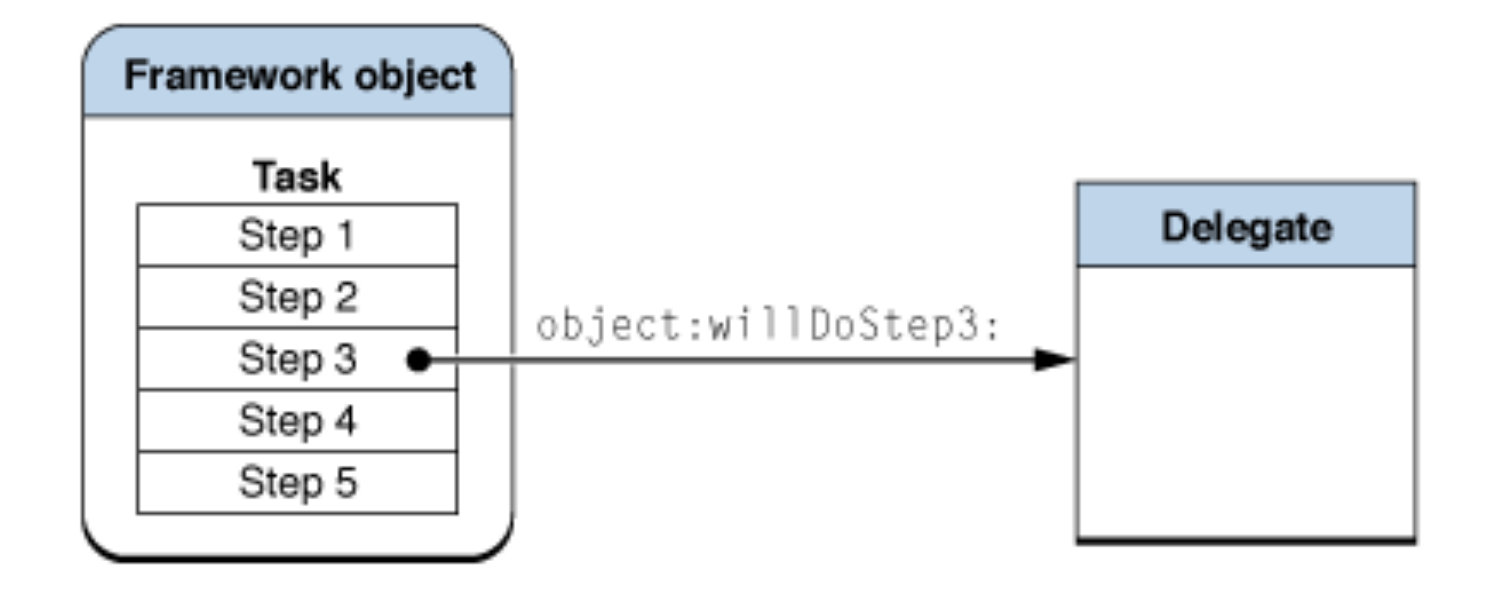

Apple Developer Library, "Cocoa Design Patterns"

Spring 2012- COP 4655

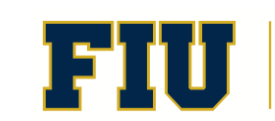

**Computing & Information Sciences** FLORIDA INTERNATIONAL UNIVERSITY

## Model View Controller Pattern

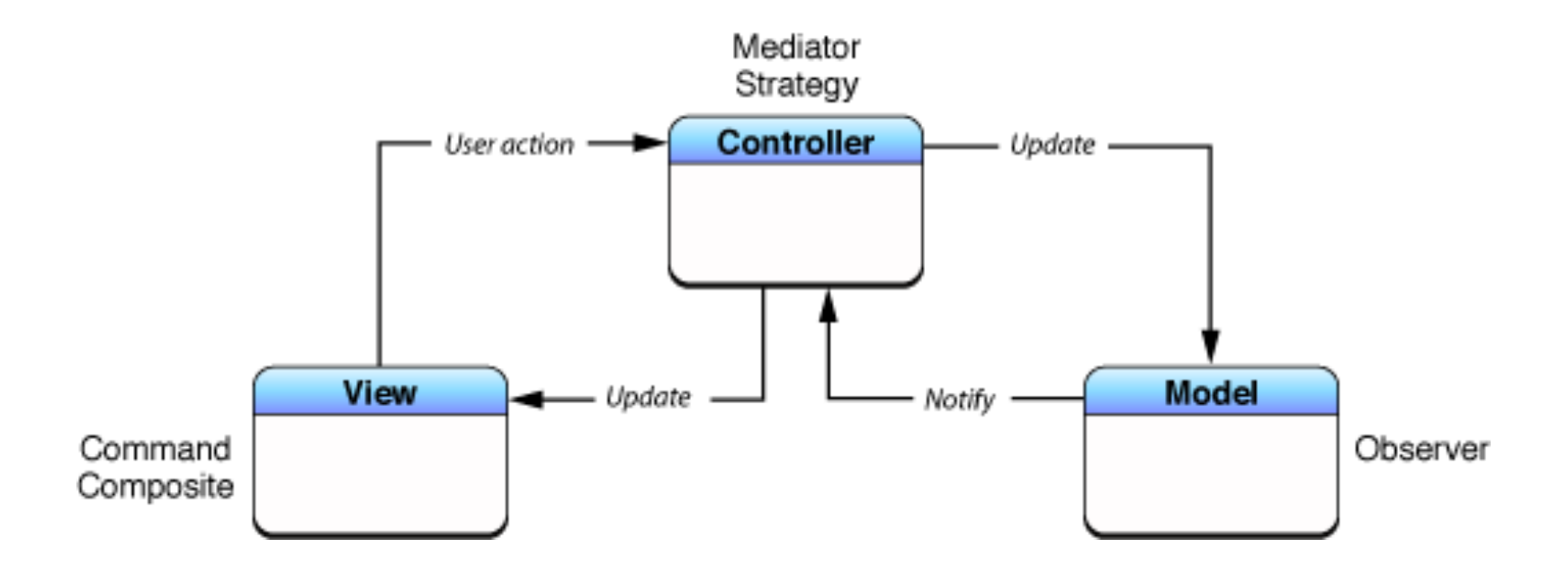

Apple Developer Library, "Cocoa Design Patterns"

Spring 2012- COP 4655

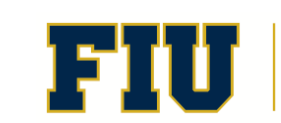

**Computing & Information Sciences** FLORIDA INTERNATIONAL UNIVERSITY

## View Based Application: Simplified

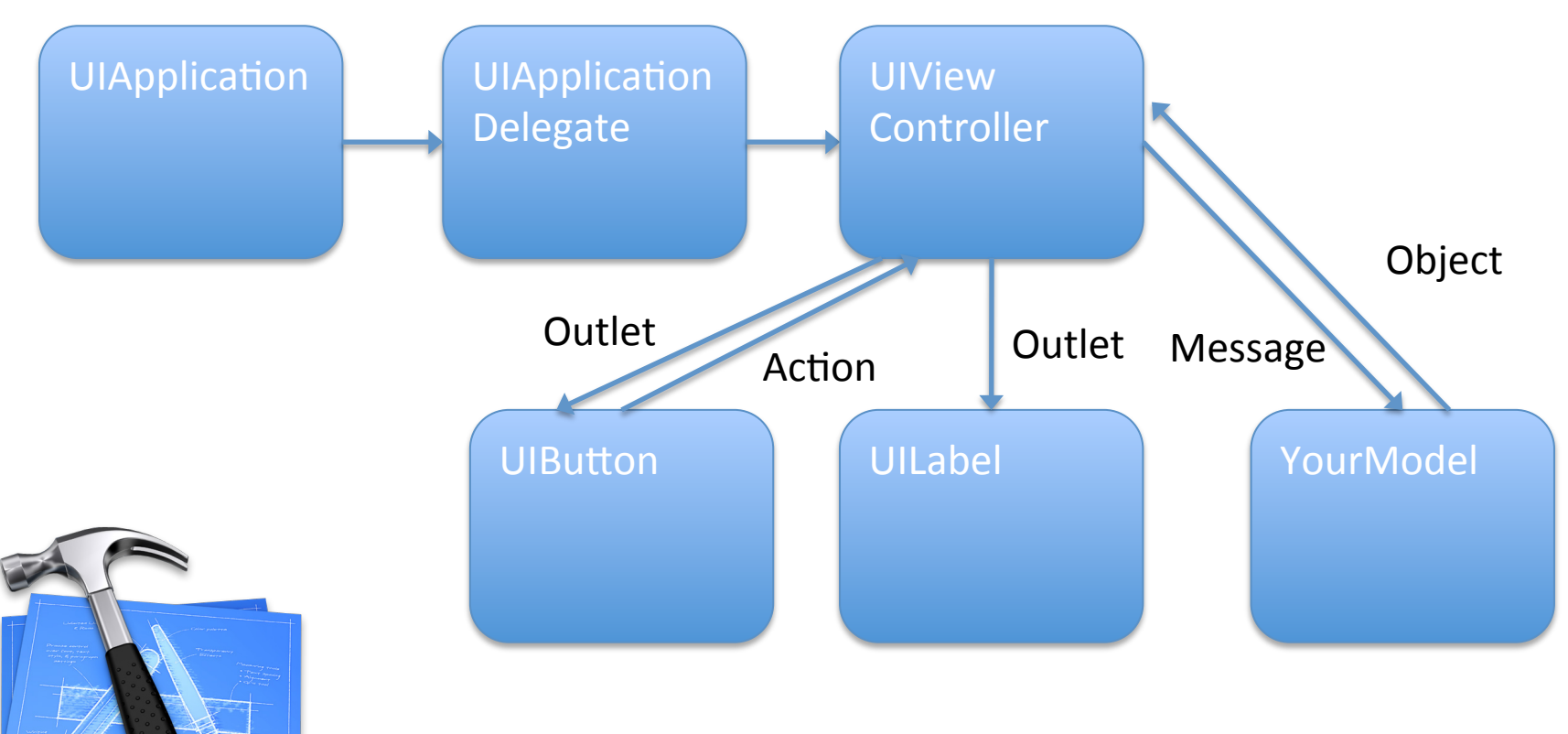

Build a View Based Application from Project Templates

Spring 2012- COP 4655

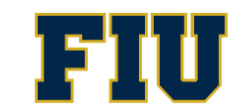

**Computing & Information Sciences** FLORIDA INTERNATIONAL UNIVERSITY

## Assignment'

- Read in Apple Developer Library:
	- Xcode'4'User'Guide'
- Read Kochan:
	- Chapter 21
- Complete reading by Monday Jan. 23rd. You will have a short quiz based on reading so far.
- Complete Programming/Participation assignments by Wednesday 1/25 11pm.

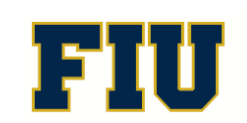

# Programming Assignment

- Modify Conway's Chapter 1 example program: Quiz'
- Add a UILabel that displays the number of questions shown in the game.
- Every time the user presses the show question button, this new UILabel will display the updated count.

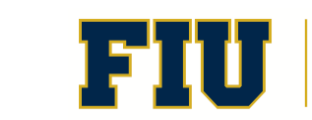